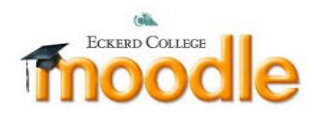

## **Course Format: flexible sections**

Organizes course content in any number of sections that can be nested. Each section can be displayed expanded or collapsed. This course format looks very similar to Topics format except:

- there is no parameter "Number of sections", sections can be added and removed as necessary
- section can also be added inside another section
- each section (regardless of its nesting level) can be shown expanded or collapsed. Teacher can change it in edit mode.
- If section is displayed collapsed, its name is displayed as a link to the separate page and on this separate page the link "Back to ... " is displayed
- If teacher hides a section all nested sections and activities become hidden as well.

Please note that if section has both activities and subsections activities are displayed first.

To access it, click Course administration>Edit settings>Course format.

To edit it, Click Turn editing on button>

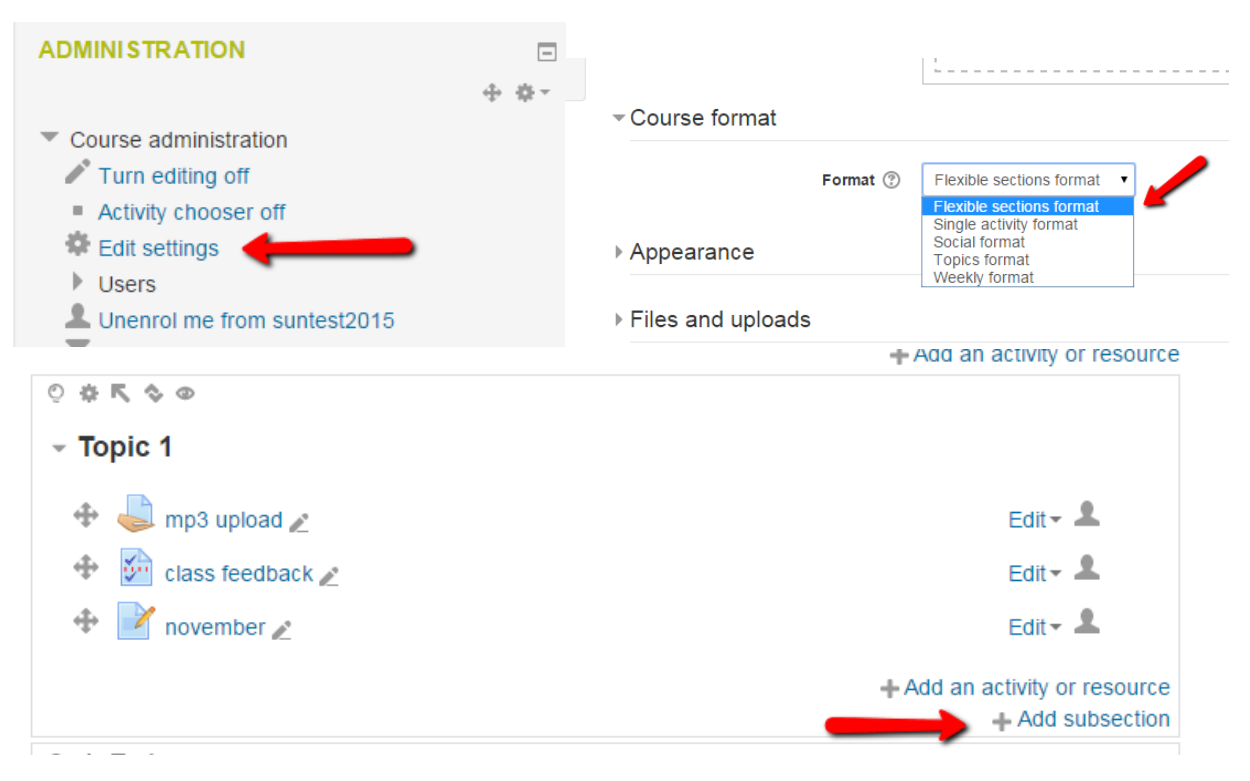